# MadGraph5 Tutorial

Olivier Mattelaer UCL

Johan Alwall FermiLab

Fabio Maltoni UCL Michel Herquet NIKHEF\*

Tim Stelzer UIUC

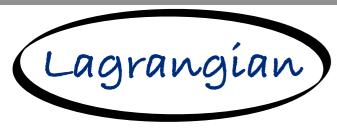

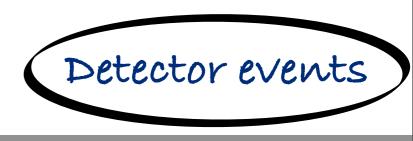

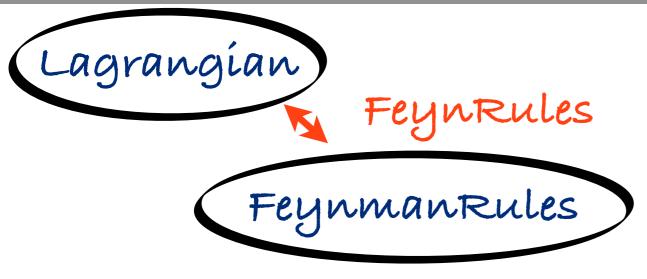

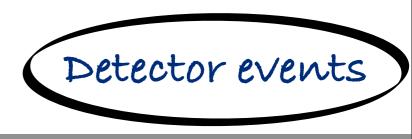

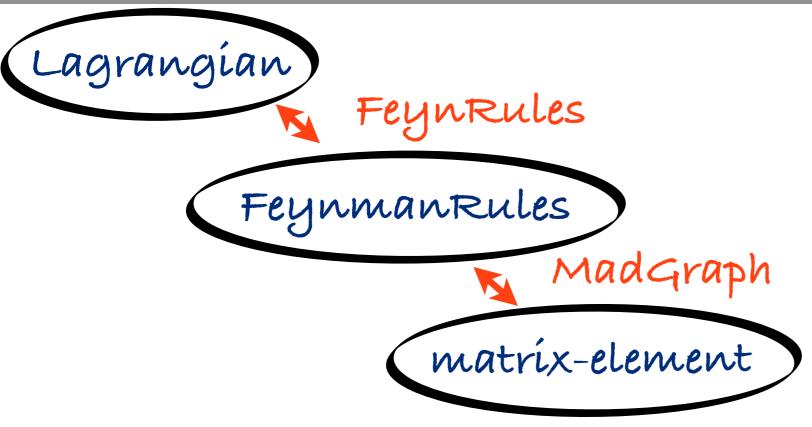

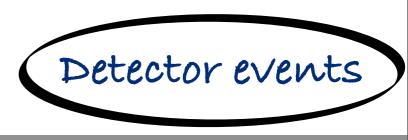

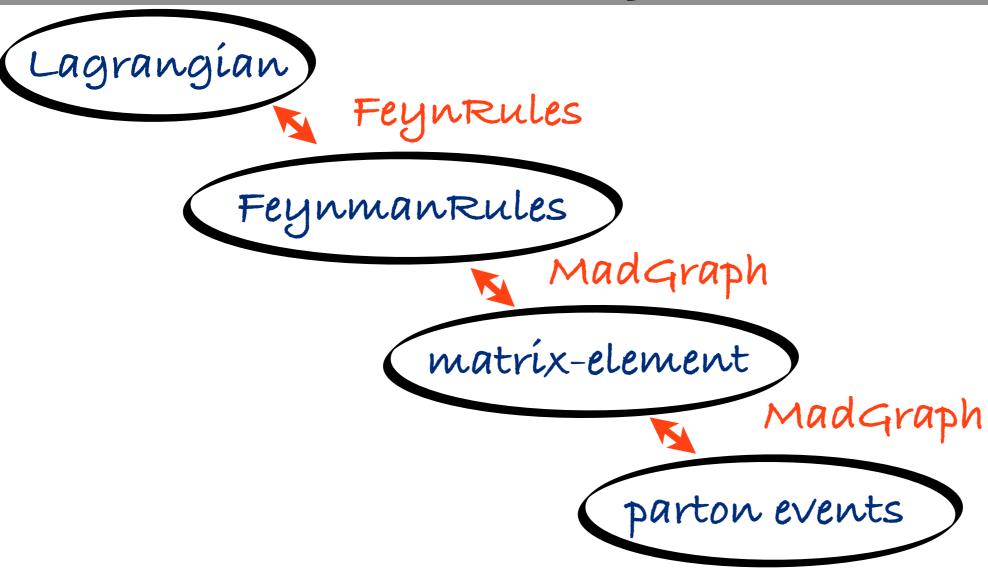

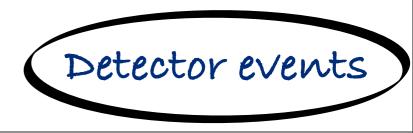

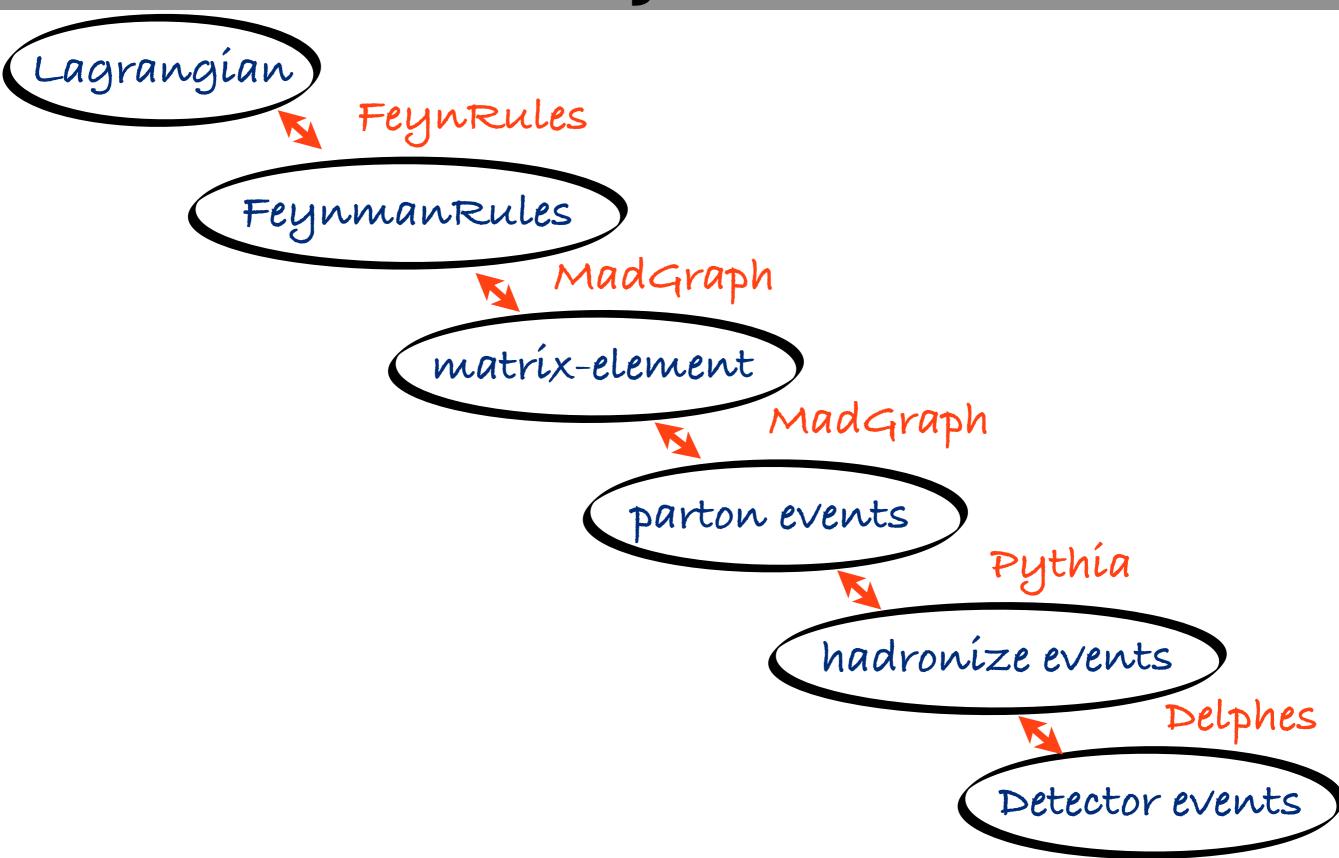

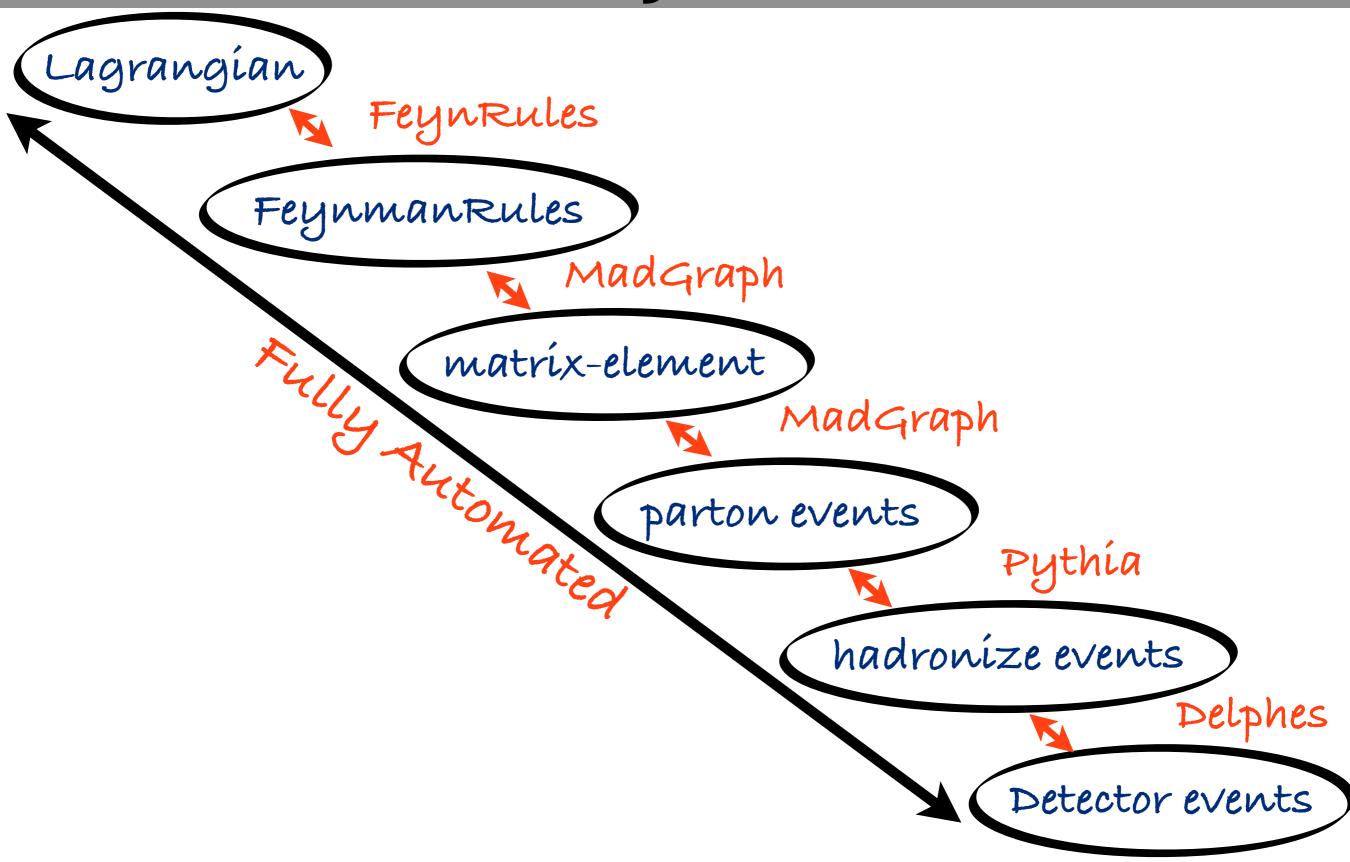

#### **PLAN**

- ☐ How to install
- □ 2 Common situation
- 1 Full chain
- □ Focus on MG5 command / behavior

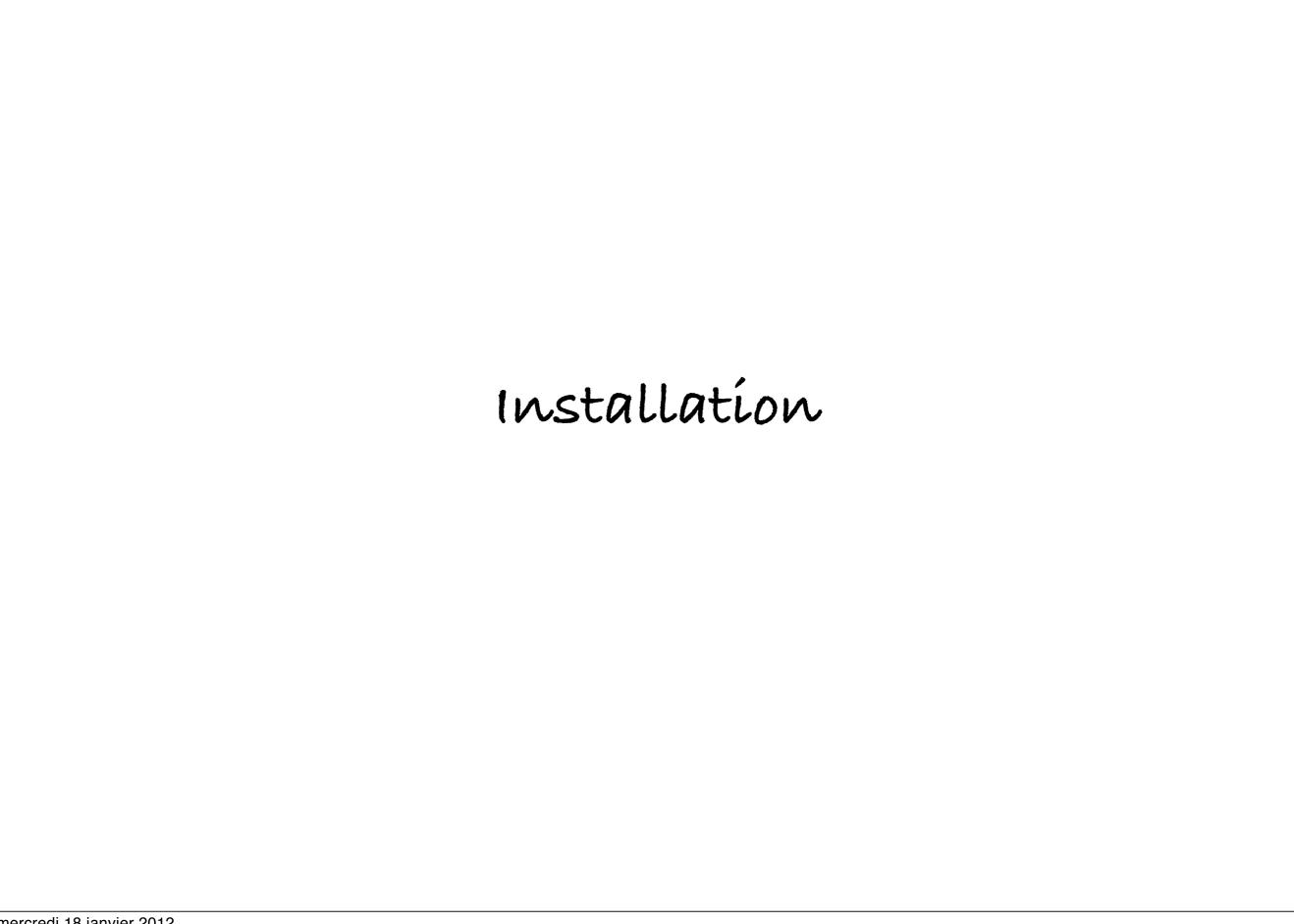

# Requirements

D Python 2.6 (default on mac 10.6)

For Madevent Output

- □ fortran 77 compiler
- bash
- perl 5.8 (or higher)

For C++ Output

□ c++ compiler

Note: MadGraph/MadEvent are available online

#### Where to find the code

For user:
 <a href="http://madgraph.hep.uiuc.edu/">http://madgraph.hep.uiuc.edu/</a>
 <a href="http://madgraph.phys.ucl.ac.be/">http://madgraph.phys.ucl.ac.be/</a>
 <a href="https://launchpad.net/madgraph5">https://launchpad.net/madgraph5</a>

- ☐ For develloper:
  - □ install bazaar
  - □ \$> bzr branch lp:madgraph5
  - dev in https://code.launchpad.net/madgraph5

# How to install/start?

- #> tar-xzpvf MadGraph5\_v1.1.0.tar.gz
- #> cd MadGraph5\_v1\_1\_0/
- \$>./bin/mg5

MadGraph5 is running Now!

For Learning MadGraph5:

- □ mg5> help
- □ mg5> tutorial

# How to install/start?

- #> tar-xzpvf MadGraph5\_v1.1.0.tar.gz
- #> cd MadGraph5\_v1\_1\_0/
- □ \$>./bin/mg5

MadGraph5 is running Now!

For Learning MadGraph5:

- 11 mg5> help
- □ mg5> tutorial

Important to learn MG5

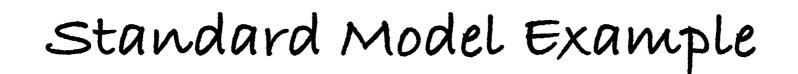

# Goal

#### □ Wjet cross-section

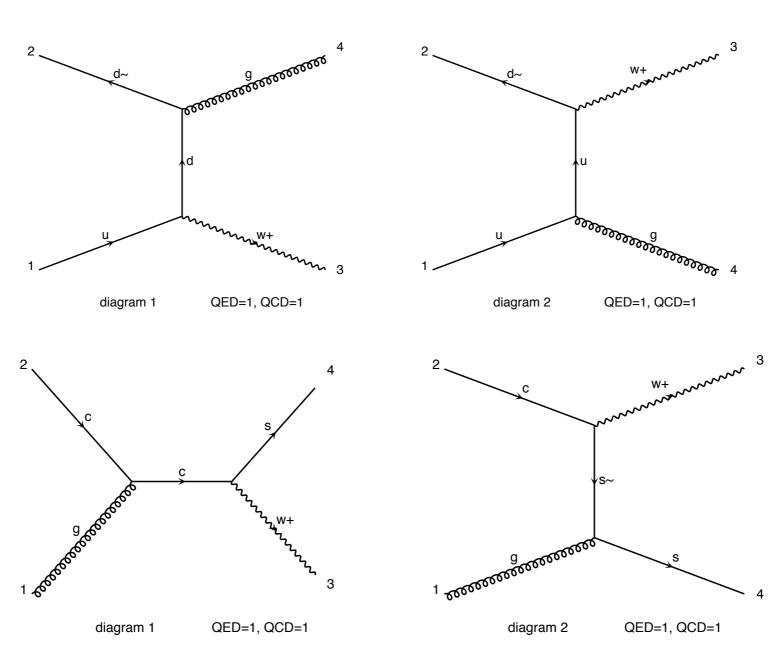

# List of command

```
mg5> generate pp>w+j

mg5> output madevent

mg5> launch
```

#### Note:

- □ By default QED is set to its minimal value
- □ To launch pythia/pgs, you need to install the pythia-pgs package. (They are an install command)

only 3 command It's very easy!

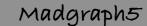

□ require s-channel: pp > w+ > e+ ve

- □ require s-channel: pp > w+ > e+ ve
- oforbids s-channel: pp > e+ ve # w+

- □ require s-channel: pp > W+ > e+ ve
- oforbids s-channel: pp > e+ ve # w+
- □ forbids particles: pp > jj/z

- □ require s-channel: pp > W+ > e+ ve
- □ forbids s-channel: pp > e+ ve # w+
- □ forbids particles: pp > jj/z
- $\square$  alternate s-channel:  $pp > w+ \mid h+ > ta+ vt$

require s-channel: pp > W+ > e+ ve□ forbíds s-channel: pp > e+ ve # w+ □ forbids particles: pp > jj/z alternate s-channel: pp > w+ | h+ > ta+ vtDessibility of decay chain pp > tt~, (t > b w+, w+ > jj), $(t \sim b \sim w_{-}, w_{-} > mu_{-} \vee m_{\sim})$ 

- □ require s-channel: pp > w+ > e+ ve
- □ forbíds s-channel: pp > e+ ve \$ w+
- □ forbids particles: pp > jj/z
- $\square$  alternate s-channel:  $pp > w+ \mid h+ > ta+ vt$
- D Possibility of decay chain

$$pp > tt^{-}$$

$$(t > b w+, w+ > jj),$$

$$(t \sim b \sim w_{-}, w_{-} > mu_{-} \vee m_{-})$$

- ☐ Minimal QED order is taken by default
  - $pp > tt \sim is the same as <math>pp > tt \sim QED = 0!$

# **Output Command**

mg5> output OUTPUT\_TYPE PATH

#### OUTPUT\_TYPE:

- □ madevent (default)
- □ standalone
- □ standalone\_cpp
- D pythias

## launch command

- mg5> launch PATH [options]
   default PATH is the last created directory
  - possibility to choose to run in cluster/multi cpu mode
  - □ can launch pythia/pgs (if install)

This is in addition to "old" way

- □ \$> cd PATH
- □ \$>./bin/generate\_events

MSSM Example

# Goal

#### □ squark pair production

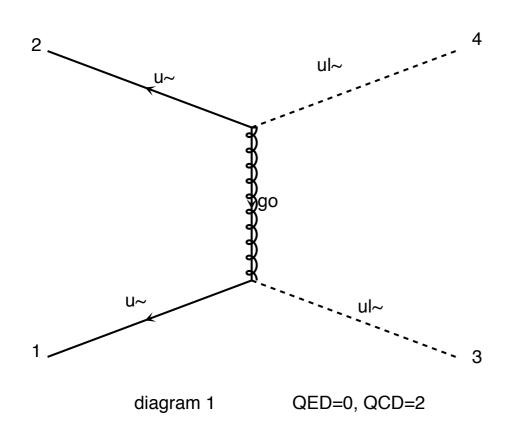

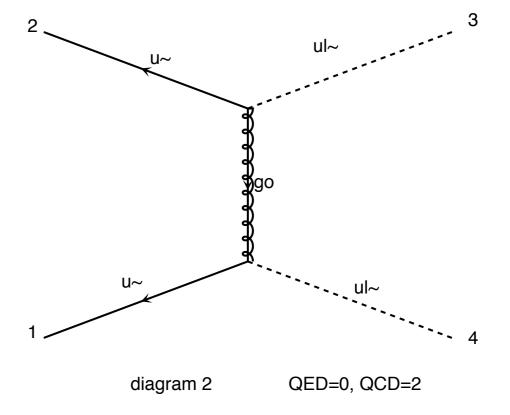

## List of command

```
mg5> import model mssm

mg5> define su = urur \sim ulul \sim

mg5> generate pp> susu

mg5> define sd = drdr \sim dldl \sim

mg5> add process pp> sdsd

mg5> output

mg5> launch
```

# import command

mg5> import MODE PATH

#### MODE

- □ model
- □ model\_v4
- proc\_v4
- command

Decay chain Example

# Decay Chain

Generate standalone output for those three diagrams (top quark pair production)

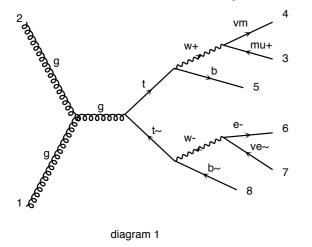

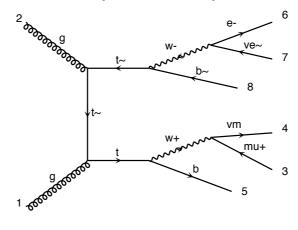

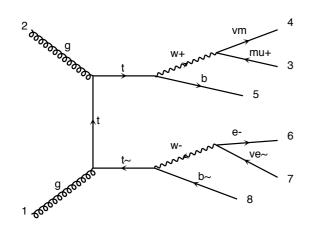

#### Advice:

help generate help output

## Solution

- □ import model sm
- output standalone

# Decay chain

- paranthesis are for allowing sub-level
- Decay-chain forces the particles to be onshell.
- This is defined by the BW\_cut

$$|m^* - m_0| \le BW_{cut} * Width$$

The \$ command is the opposite of the decay chain. i.e the particles is forbidden to be onshell.

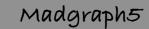

Define: define a multi-particles

- Define: define a multi-particles
- add process: same as generate but add a process

- Define: define a multi-particles
- add process: same as generate but add a process
- □ set: some configuration

- Define: define a multi-particles
- add process: same as generate but add a process
- □ set: some configuration
- □ check: validation of processs

- Define: define a multi-particles
- add process: same as generate but add a process
- □ set: some configuration
- check: validation of processs
- display: status of diagram / model / ...

- Define: define a multi-particles
- add process: same as generate but add a process
- □ set: some configuration
- check: validation of processs
- display: status of diagram/model/...
- □ history: look at what you have done

- Define: define a multi-particles
- add process: same as generate but add a process
- □ set: some configuration
- check: validation of processs
- display: status of diagram/model/...
- history: look at what you have done
- open: open a file

```
Define: define a multi-particles
   add process: same as generate but add a process
  set: some configuration
  check: validation of processs
display: status of diagram/model/...
   history: look at what you have done
  open: open a file
□ shell: execute a shell command (or!)
```

```
Define: define a multi-particles
   add process: same as generate but add a process
  set: some configuration
  check: validation of processs
display: status of diagram/model/...
  history: look at what you have done
  open: open a file
  shell: execute a shell command (or!)
install: install optional package
```

The Full Chain

# Objectives

☐ generate events for chromo-magnetic operator

$$\mathcal{L} = \frac{(H\bar{Q})\sigma^{\mu\nu}T^AtG^A_{\mu\nu}}{\Lambda^2} + h.c.,$$

## WorkSheet

- U Write the Lagrangian in FR
- □ Write the UFO (WriteUFO command)
- □ mg5> import model Chromo
- □ mg5> display interactions
- □ mg5> check full pp > tt~ NP=2
- □ mg5> generate pp > tt~ NP=2
- output
- launch

#### Note

- □ FeynRules creates the UFO model (see FR talk)
- U NFO model is the new type of model for MG5
- □ ALOHA creates automaticaly the HELAS routine (see talk on UFO/ALOHA)

The Full chain is automatic for BSM